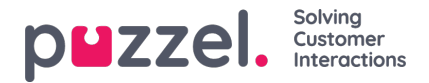

## **Instellingen voor vertegenwoordigers**

Hier kunt u de vertegenwoordigers en vertegenwoordigerskolommen kiezen die getoond moeten worden op uw Wallboard. Verplaats vertegenwoordigers en kolommen in de volgorde die u wenst en sla vervolgens op.

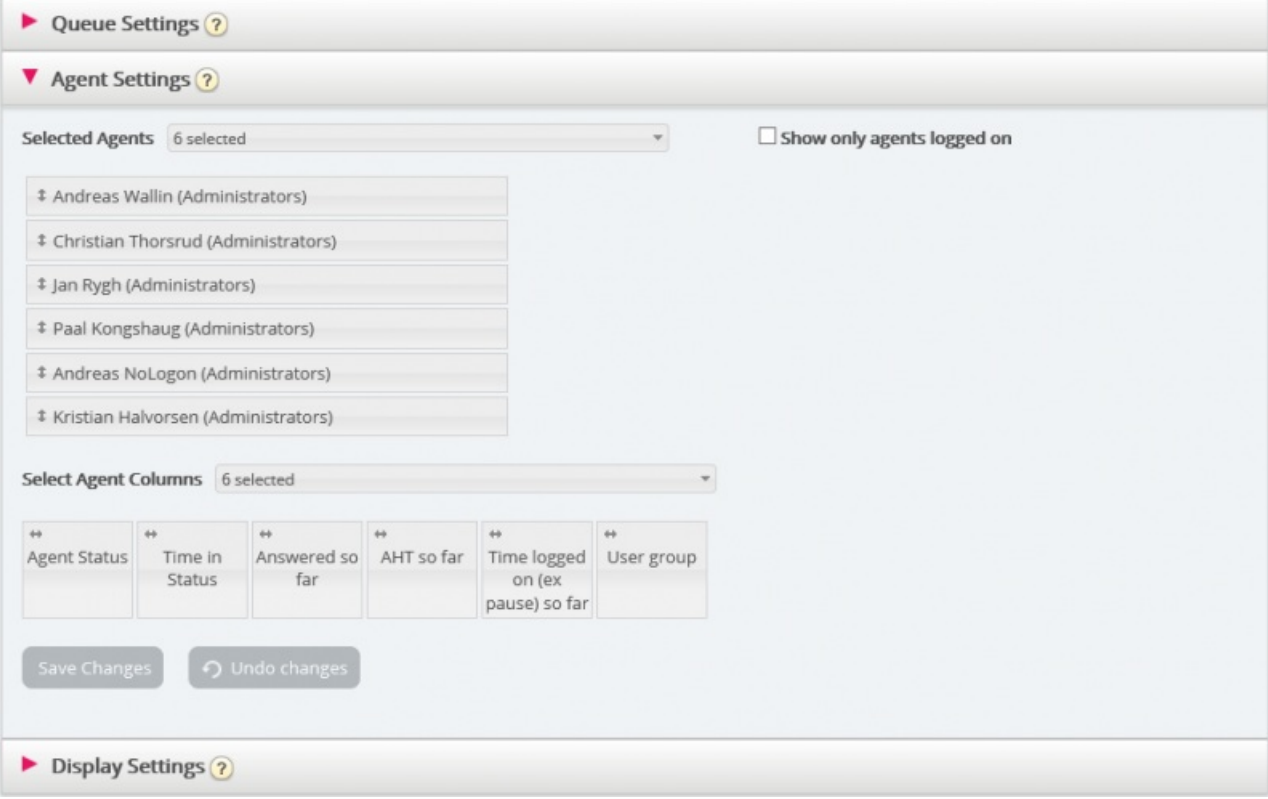

Als u wilt dat het Wallboard alleen de aangemelde vertegenwoordigers toont (van de geselecteerde vertegenwoordigers), vink dan "Alleen aangemelde vertegenwoordigers tonen" aan voordat u opslaat.

Beschikbare kolommen om uit te kiezen:

- Status van vertegenwoordiger
- Tijd in status
- Aangeboden verzoeken tot nu toe
- Beantwoord tot nu toe
- Spreektijd tot nu toe
- Overzicht tot nu toe
- AHT tot nu toe
- Dialogen openen
- Tijd ingelogd (ex. pauze) tot nu toe
- Tijd ingelogd (incl. pauze) tot nu toe
- Tijd op pauze tot nu toe
- Profielnaam
- Telefoon

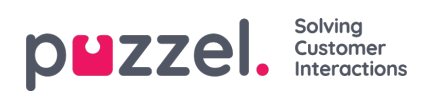

Gebruikersgroep